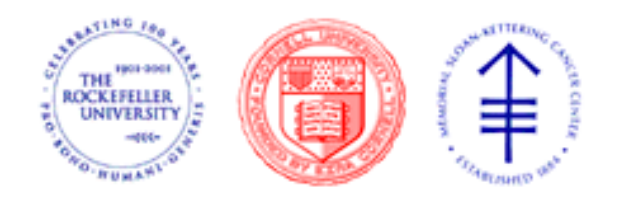

**Clinical And Research Genomics (Spring 2015)** 

# RNA-seq data analysis tutorial

Andrea Sboner 2015-05-21 

## **NGS Experiment**

**Data management**: 

Mapping the reads Creating summaries

**Downstream analysis:** the interesting stuff Differential expression, chimeric transcripts, novel transcribed regions, etc.

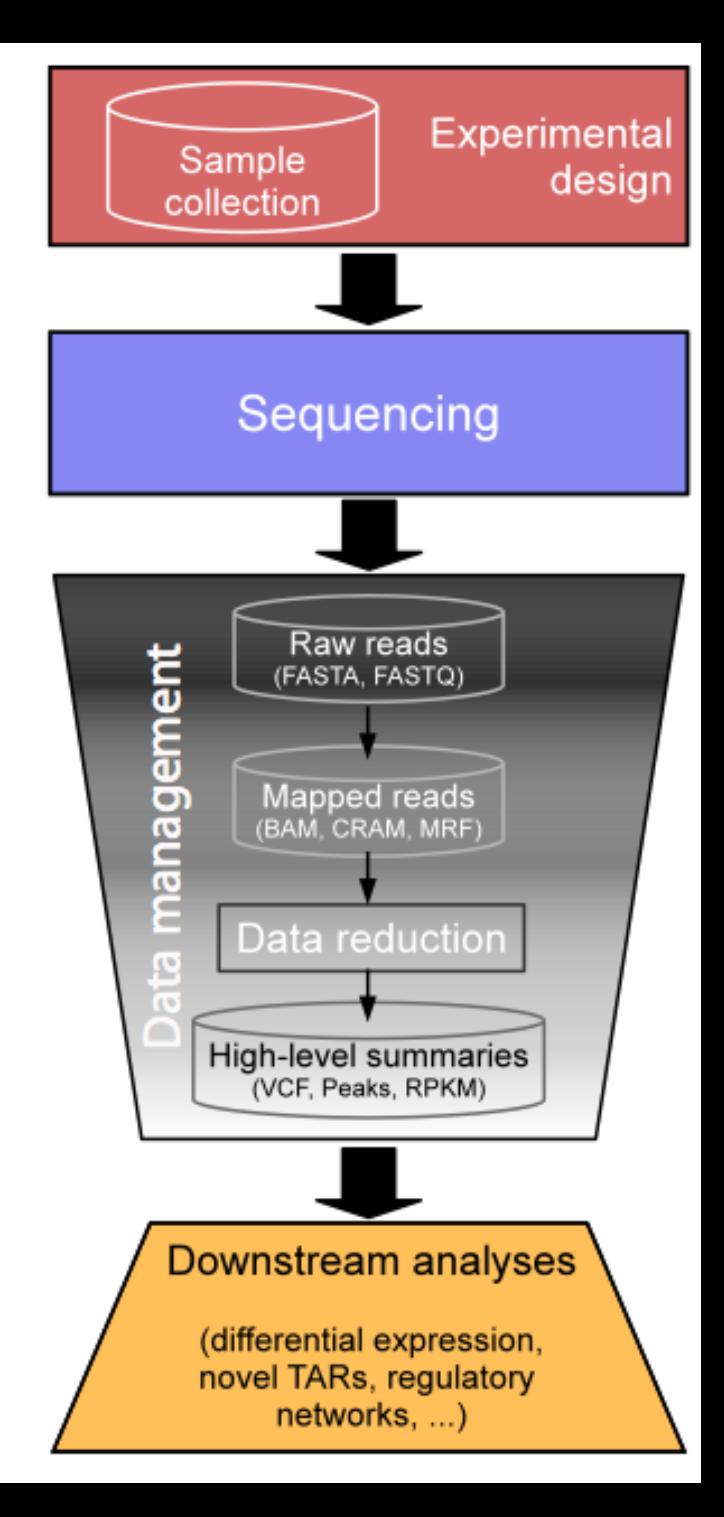

# What is RNA-seq?

Next-generation sequencing applied to the "transcriptome" 

Applications:

Gene (exon, isoform) expression estimation *Differential gene (exon, isoform)* expression *analysis* 

Discovery of novel transcribed regions

- **Discovery/Detection of chimeric transcripts**
- Allele specific expression

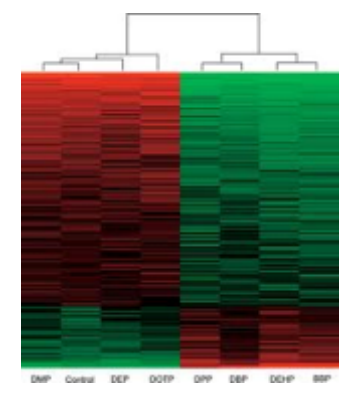

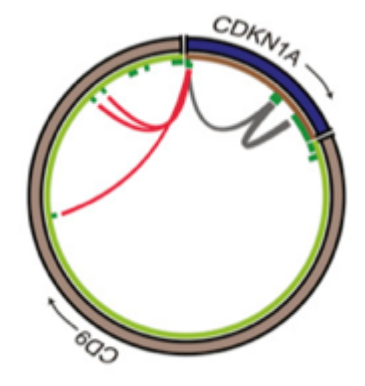

… 

### **NGS Experiment**

**Data management**: 

Mapping the reads Creating summaries

**Downstream analysis:** the interesting stuff Differential expression, chimeric transcripts, novel transcribed regions, etc.

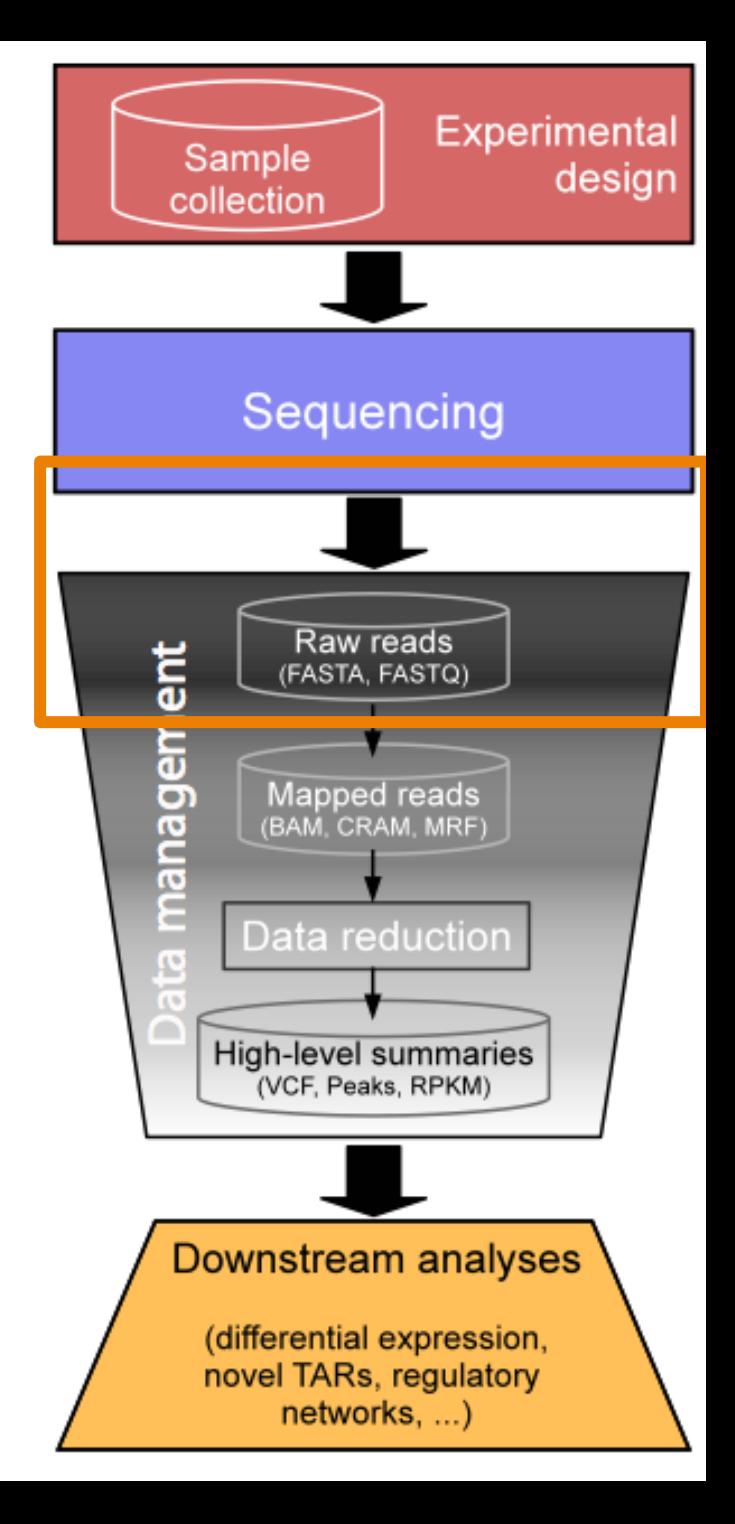

# QC and pre-processing

- First step in QC:
	- $-$  Look at quality scores to see if sequencing was successful
- Sequence data usually stored in FASTQ format:

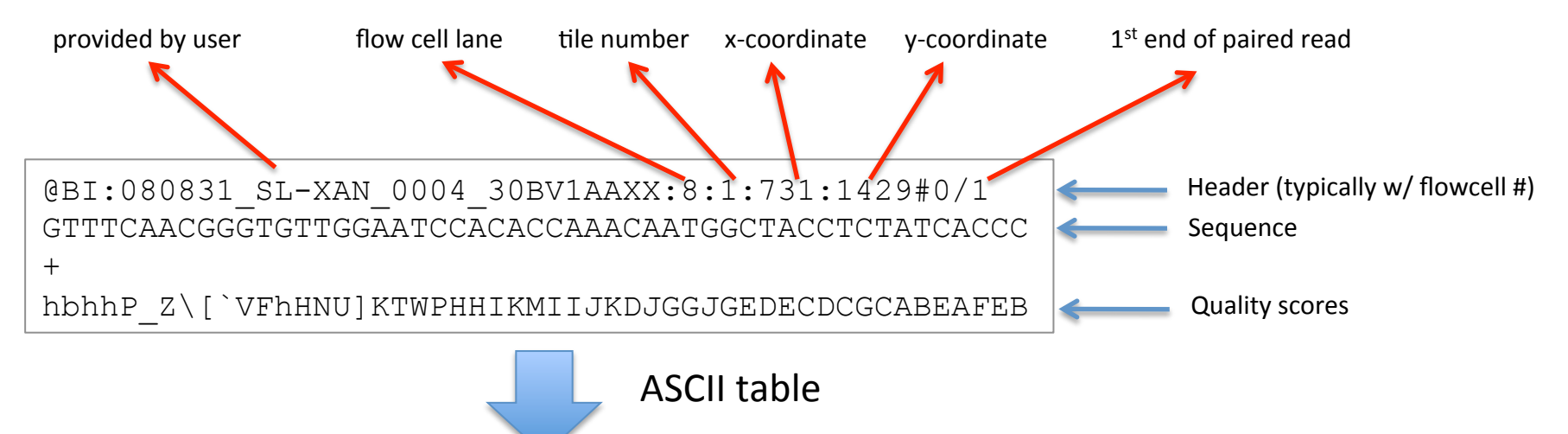

Numerical quality scores

40,34,40,40,16,31,26,28,27,32,22,6,40,8,14,21,29,11,20,23,16,… 

|    | <b>Phred Quality Score</b> Probability of Incorrect Base Call   Base Call Accuracy |        |
|----|------------------------------------------------------------------------------------|--------|
| 10 | 1 in 10                                                                            | 90%    |
| 20 | 1 in 100                                                                           | 99%    |
| 30 | 1 in 1000                                                                          | 99.90% |
| 40 | 1 in 10000                                                                         | 99.99% |

# Freely available tools for QC

- FastQC
	- $-$  http://www.bioinformatics.bbsrc.ac.uk/projects/fastqc/
	- Nice GUI and command line interface
- FASTX-Toolkit
	- $-$  http://hannonlab.cshl.edu/fastx\_toolkit/index.html
	- $-$  Tools for QC as well as trimming reads, removing adapters, filtering by read quality, etc.
- Galaxy
	- http://main.g2.bx.psu.edu/
	- Web interface
	- $-$  Many functions but analyses are done on remote server

# FastQC

### • GUI mode

fastqc

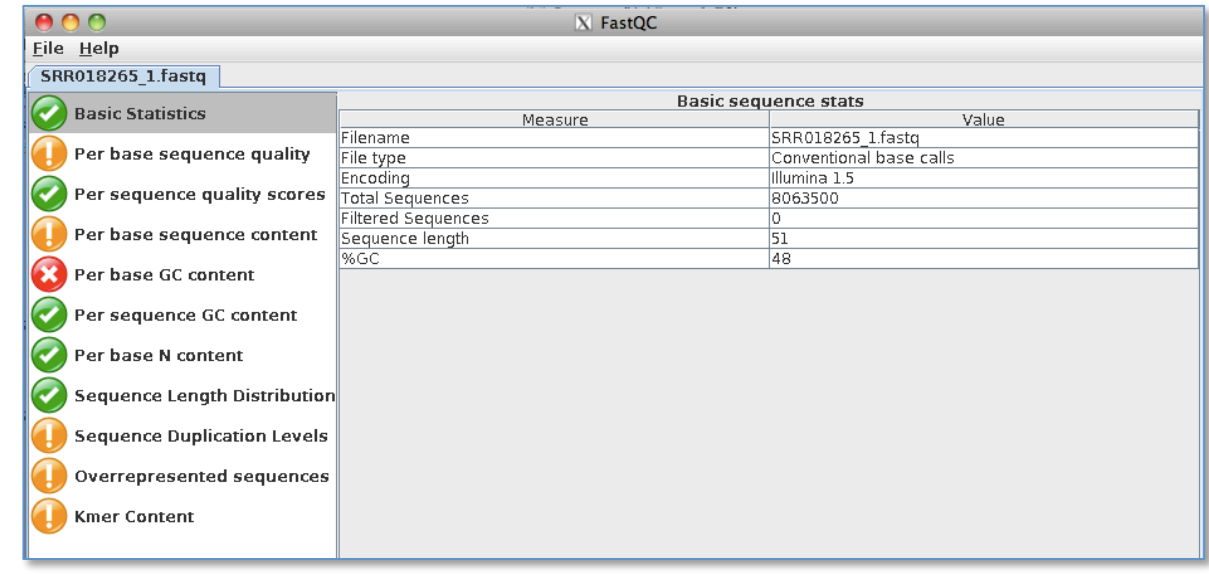

• Command line mode fastqc *fastq\_files* -o *output\_directory* - will create fastq\_file\_fastqc.zip in output directory

### FastQC

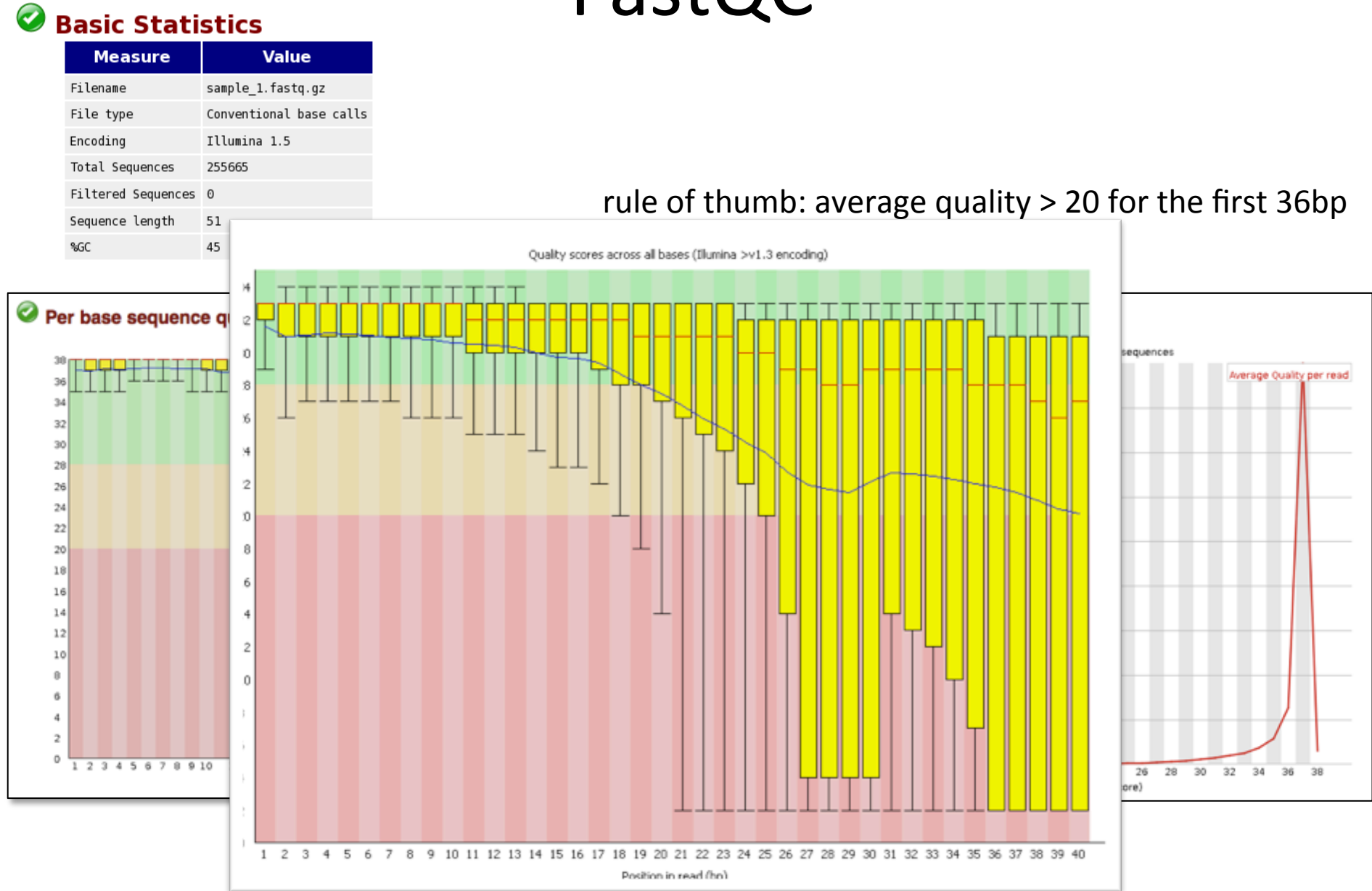

# What to do when quality is poor?

- Trim the reads
- FASTX-toolkit
	- $-$  fastx\_trimmer **–f N –l N**
	- $-$  fastq\_quality\_filter **-q N –p N**
	- $-$  **Fastx\_clipper -a ADAPTER**

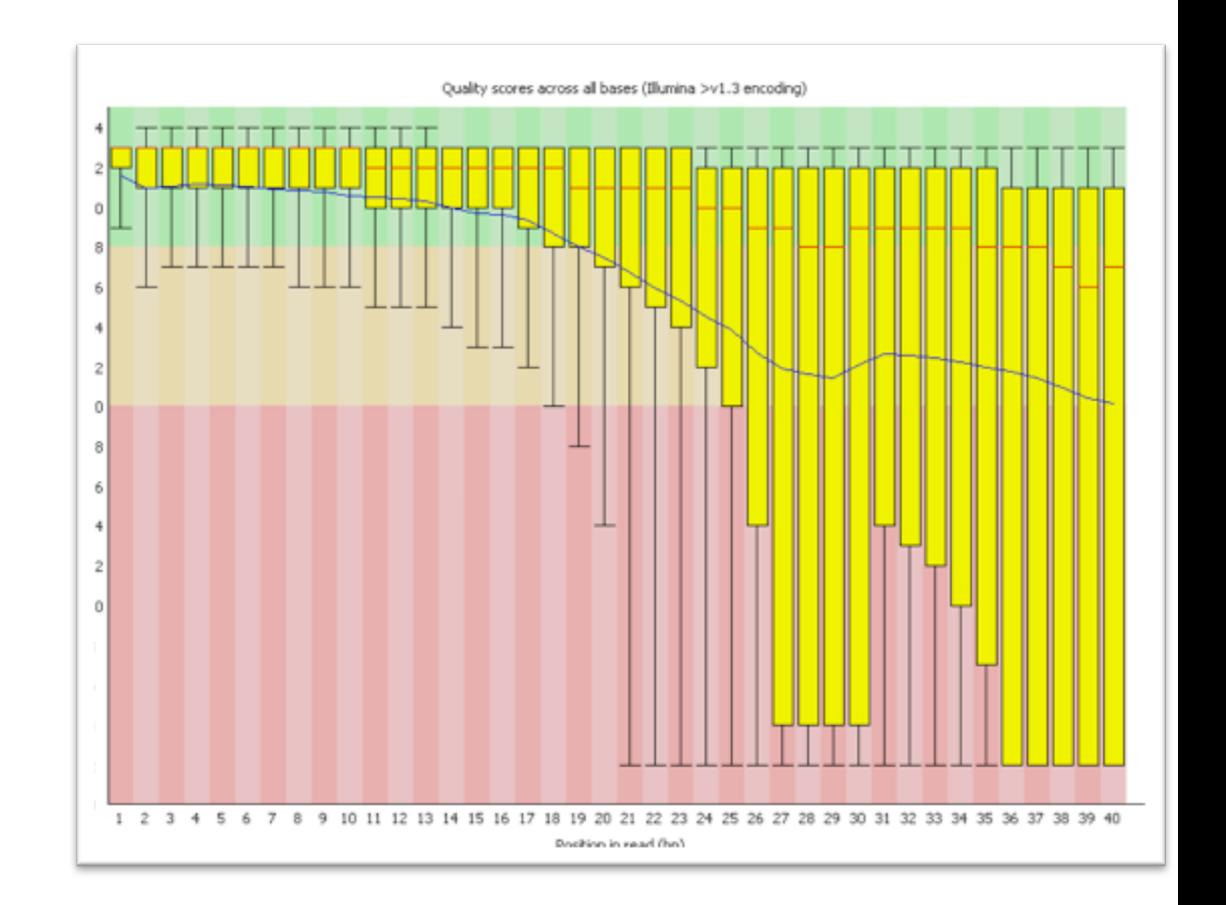

### **NGS Experiment**

Data management:

Mapping the reads Creating summaries

**Downstream analysis:** the interesting stuff Differential expression, chimeric transcripts, novel transcribed regions, etc.

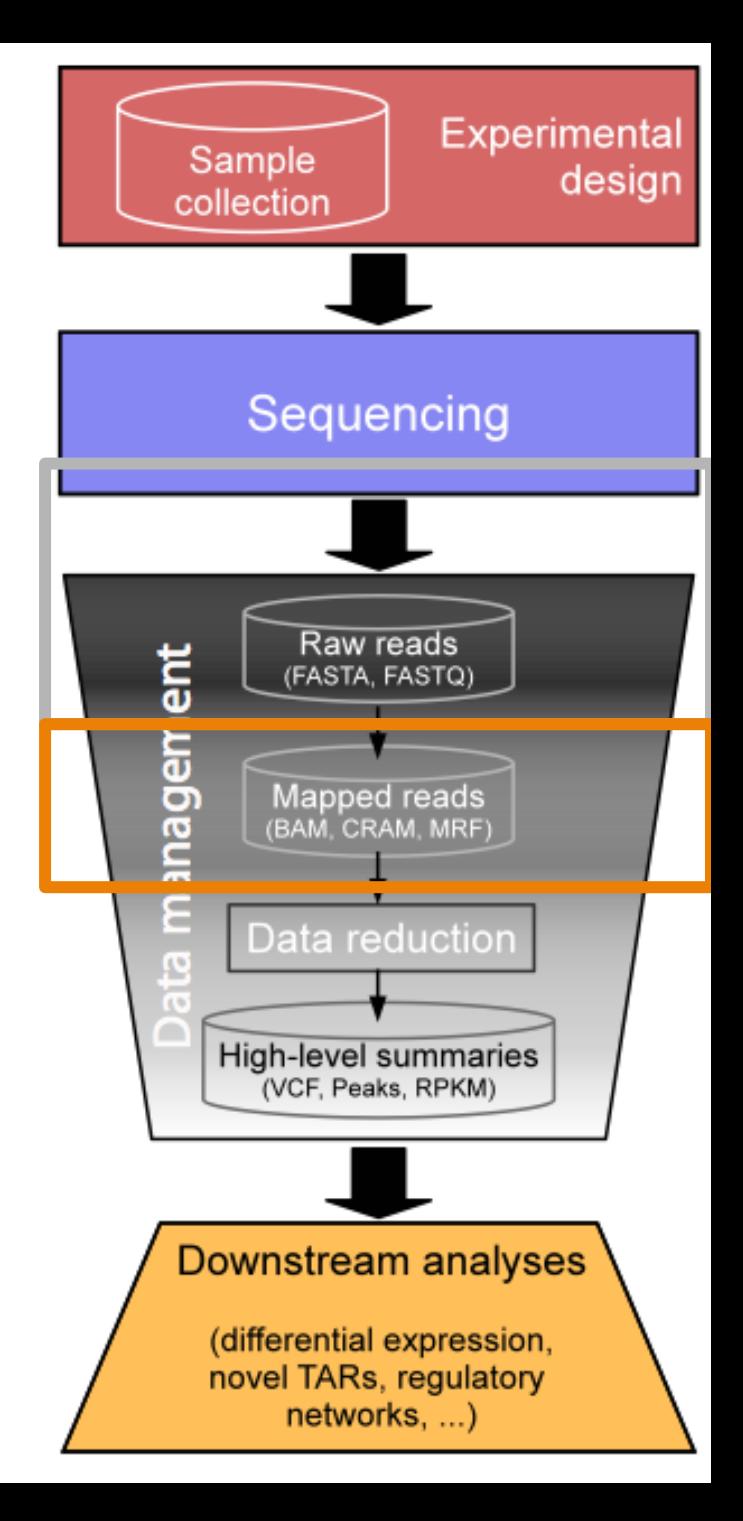

# Mapping

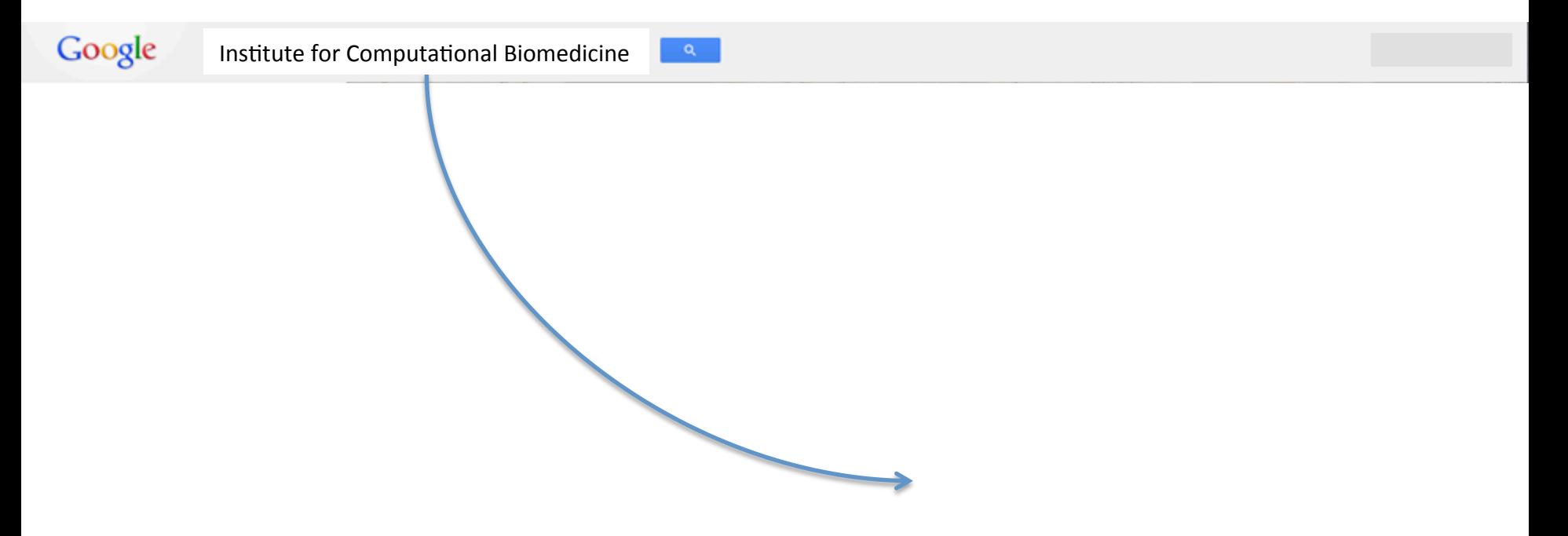

# Mapping

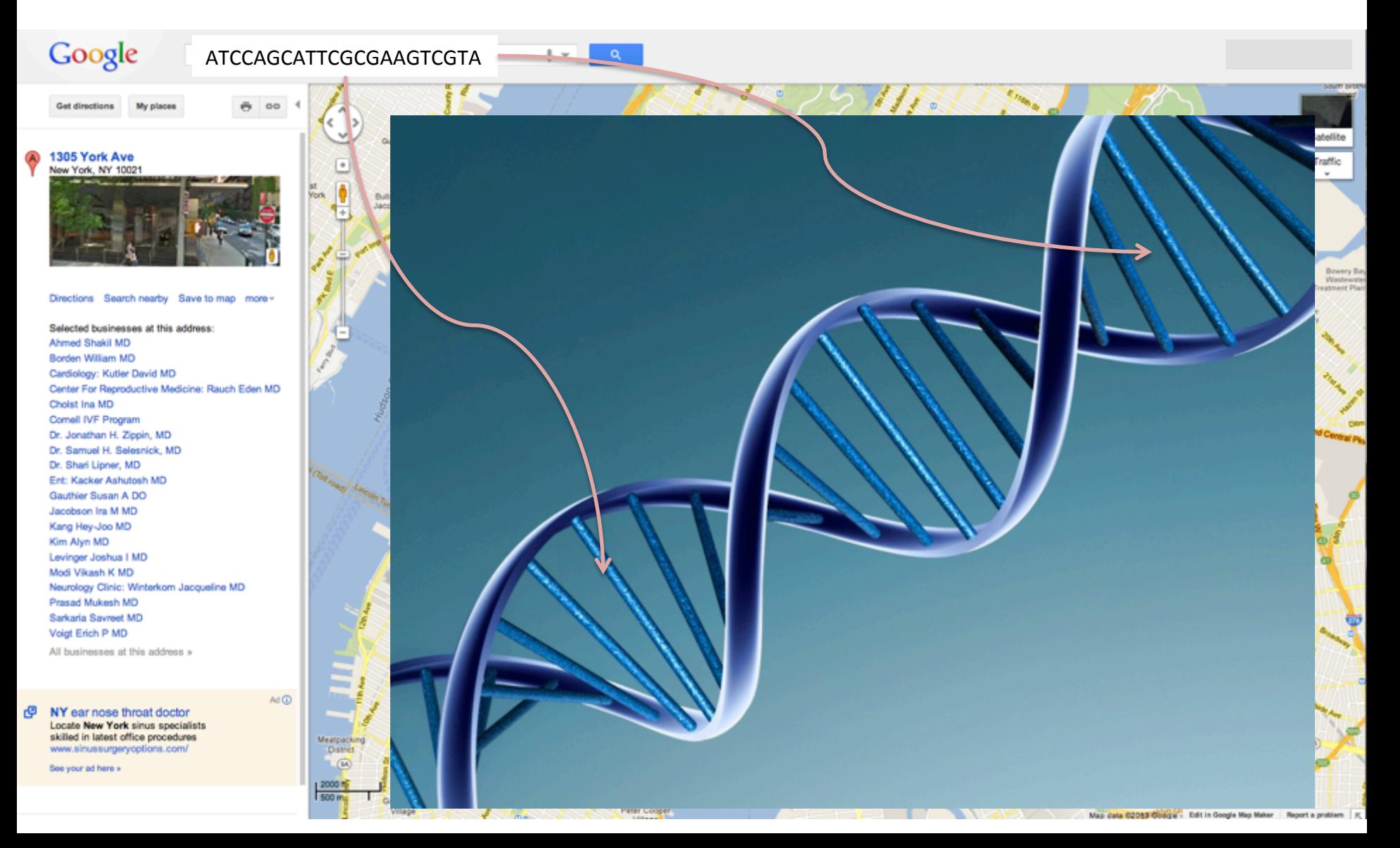

# Mapping to a reference

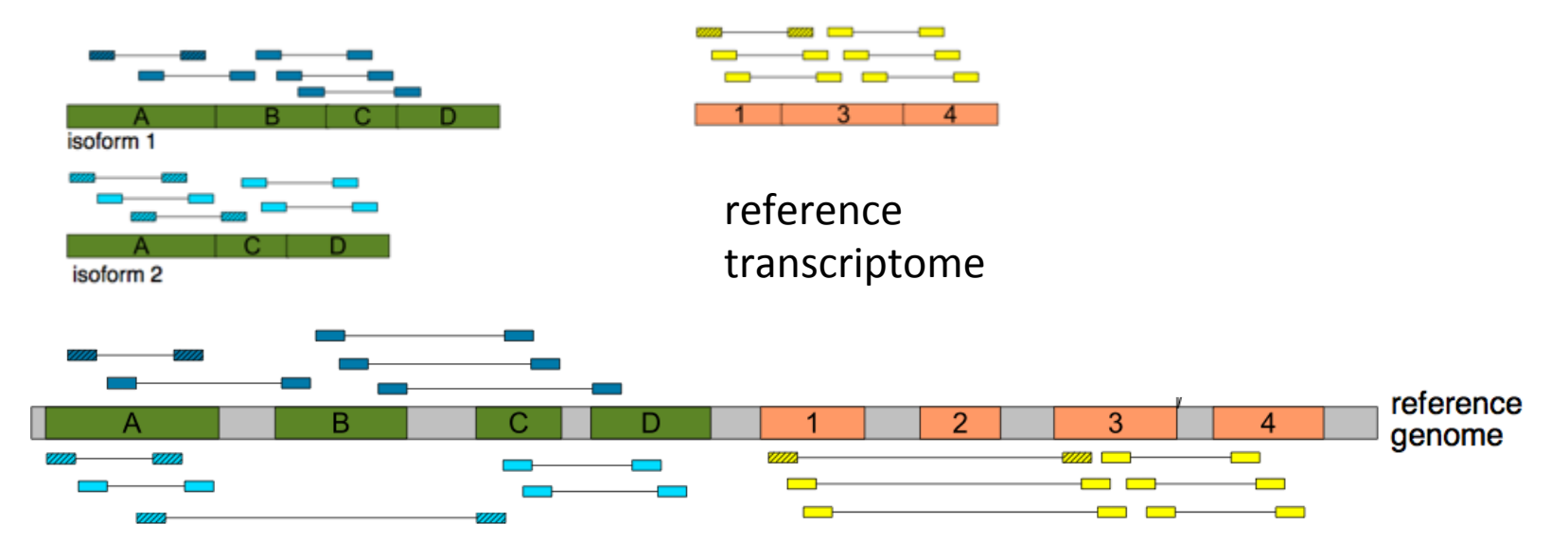

- **Genome**
- Transcriptome
- Genome + Transcriptome
- Transcriptome + Genome
- Genome + splice junction library

# Alignment tools

- BWA
	- http://bio-bwa.sourceforge.net/bwa.shtml
	- Gapped alignments (good for indel detection)
- Bowtie
	- http://bowtie-bio.sourceforge.net/index.shtml
	- Supports gapped alignments in latest version (bowtie 2)
- TopHat
	- http://tophat.cbcb.umd.edu/
	- Good for discovering novel transcripts in RNA-seq data
	- $-$  Builds exon models and splice junctions *de novo.*
	- $-$  Requires more CPU time and disk space
- STAR
	- https://code.google.com/p/rna-star/
	- Detects splice junctions *de novo*
	- $-$  Super fast:  $\sim$ 10min for 200M reads but
	- $-$  Requires 21Gb of memory
- More than 70 short-read aligners:
	- http://en.wikipedia.org/wiki/List\_of\_sequence\_alignment\_software

### **NGS Experiment**

**Data management**: 

Mapping the reads Creating summaries

**Downstream analysis:** the interesting stuff Differential expression, chimeric transcripts, novel transcribed regions, etc.

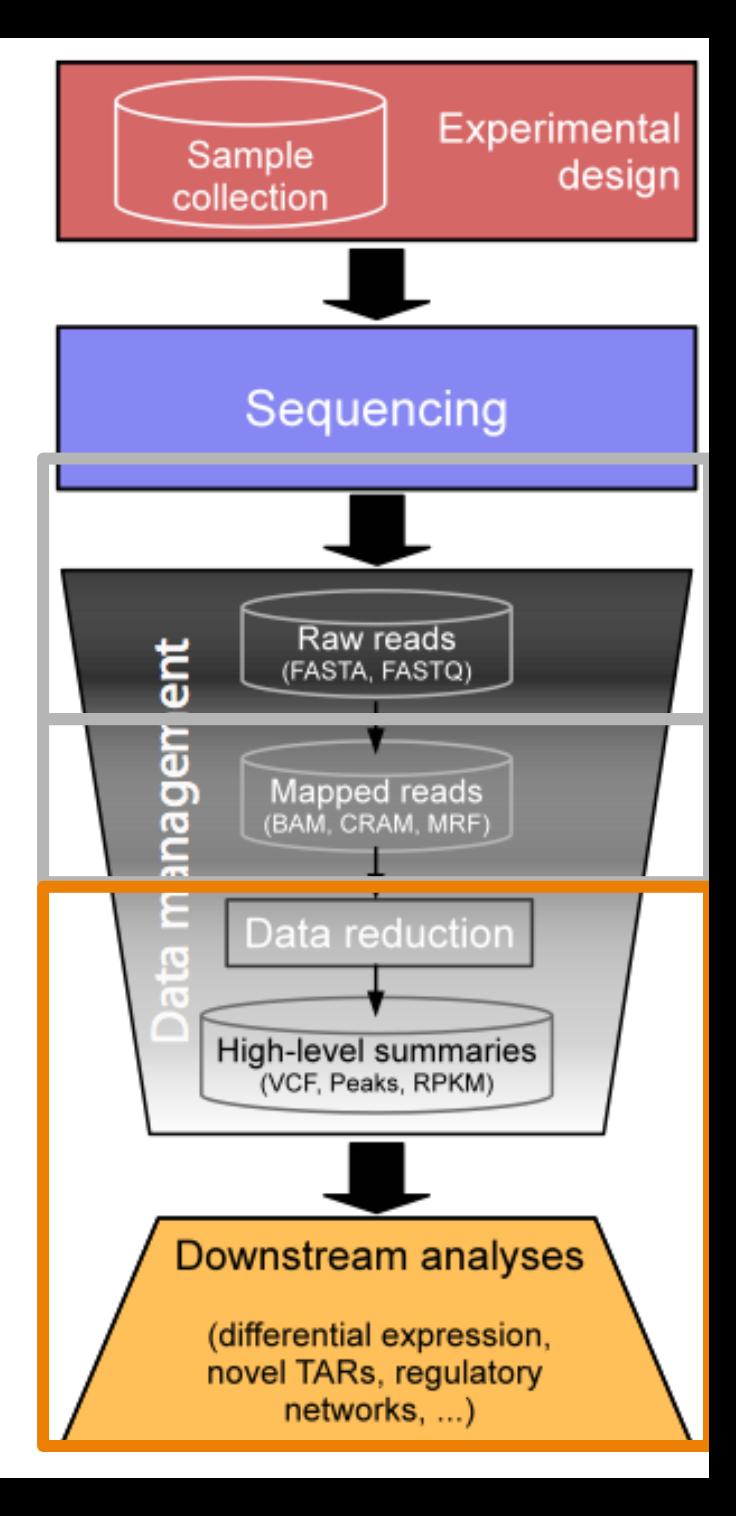

# Analyzing RNA-Seq experiments

- How many molecules of mRNA<sub>1</sub> are in my sample?
	- $-$  Estimating expression

- Is the amount or mRNA<sub>1</sub> in sample/group A different from sample/group B?
	- $-$  Differential analysis

# *Estimating expression:* counting how many RNA-seq reads map to genes

- Using R
	- summarizeOverlaps in GenomicRanges
	- easyRNASeq
- Using Python
	- htseq-count
- How it works:
	- SAM/BAM files (TopHat2, STAR, …)
	- Gene annotation (GFF, GTF format)

### GFF/GTF file format:

http://en.wikipedia.org/wiki/General feature format http://useast.ensembl.org/info/website/upload/gff.html http://www.sanger.ac.uk/resources/software/gff/ http://www.sequenceontology.org/gff3.shtml

### **GFF/GTF File Format - Definition and supported options**

The GFF (General Feature Format) format consists of one line per feature, each containing 9 columns of data, plus optional track definition lines. The following documentation is based on the Version 2 specifications.

The GTF (General Transfer Format) is identical to GFF version 2.

- · Fields
- Track lines
- More information

### **Fields**

Fields must be tab-separated. Also, all but the final field in each feature line must contain a value: "empty" columns should be denoted with a '.'

- 1. seqname name of the chromosome or scaffold; chromosome names can be given with or without the 'chr' prefix.
- 2. source name of the program that generated this feature, or the data source (database or project name)
- 3. feature feature type name, e.g. Gene, Variation, Similarity
- 4. start Start position of the feature, with sequence numbering starting at 1.
- 5. end End position of the feature, with sequence numbering starting at 1.
- 6. score A floating point value.
- 7. strand defined as + (forward) or (reverse).
- 8. frame One of '0', '1' or '2'. '0' indicates that the first base of the feature is the first base of a codon, '1' that the second base is the first base of a codon, and so on.
- 9. attribute A semicolon-separated list of tag-value pairs, providing additional information about each feature.

Sample GFF output from Ensembl export:

```
\mathbf{x}\mathbf{x}XXX\mathbf{x}
```
### **Track lines**

Although not part of the formal GFF specification, Ensembl will use track lines to further configure sets of features. Track lines should be placed at the beginning of the list of features they are to affect.

The track line consists of the word 'track' followed by space-separated key=value pairs - see the example below. Valid parameters used by Ensembl are:

- . name unique name to identify this track when parsing the file
- · description Label to be displayed under the track in Region in Detail
- priority integer defining the order in which to display tracks, if multiple tracks are defined.

### **More information**

For more information about this file format, see the documentation on the Sanger Institute website.

### GFF/GTF file format:

http://en.wikipedia.org/wiki/General feature format http://useast.ensembl.org/info/website/upload/gff.html http://www.sanger.ac.uk/resources/software/gff/ http://www.sequenceontology.org/gff3.shtml

### **GFF/GTF File Format - Definition and supported options**

The GFF (General Feature Format) format consists of one line per feature, each containing 9 columns of data, plus optional track definition lines. The following documentation is based on the Version 2 specifications.

The GTF (General Transfer Format) is identical to GFF version 2.

- · Fields
- · Track lines
- More information

**Fields** 

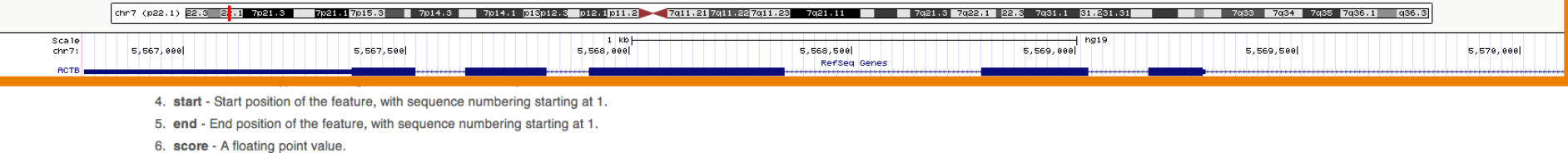

7. strand - defined as + (forward) or - (reverse).

8. frame - One of '0', '1' or '2'. '0' indicates that the first base of the feature is the first base of a codon, '1' that the second base is the first base of a codon, and so on..

9. attribute - A semicolon-separated list of tag-value pairs, providing additional information about each feature.

Sample GFF output from Ensembl export:

```
\mathbf{x}\mathbf{x}\mathbf{x}Ensembl Pred.trans. 2416676 2418760 450.19 - 2 genscan=GENSCAN00000019335<br>Ensembl Variation 2413425 2418760 450.19 - 2 genscan=GENSCAN00000019335<br>Ensembl Variation 2413805 2413805 . + .
\mathbf{x}X\mathbf{x}
```
### **Track lines**

Although not part of the formal GFF specification, Ensembl will use track lines to further configure sets of features. Track lines should be placed at the beginning of the list of features they are to affect.

The track line consists of the word 'track' followed by space-separated key=value pairs - see the example below. Valid parameters used by Ensembl are:

- . name unique name to identify this track when parsing the file
- · description Label to be displayed under the track in Region in Detail
- priority integer defining the order in which to display tracks, if multiple tracks are defined.

### **More information**

For more information about this file format, see the documentation on the Sanger Institute website.

# Tutorial: RNA-seq count matrix

- Download
	- http://icb.med.cornell.edu/faculty/sboner/lab/ EpigenomicsWorkshop/count\_matrix.txt
- Load into R, inspect

### Tutorial: RNA-seq count matrix

# working directory getwd()

# read in count matrix countData <- read.csv("count matrix.txt", header=T, row.names=1, sep="\t")

dim(countData)

head(countData)

### Read counts

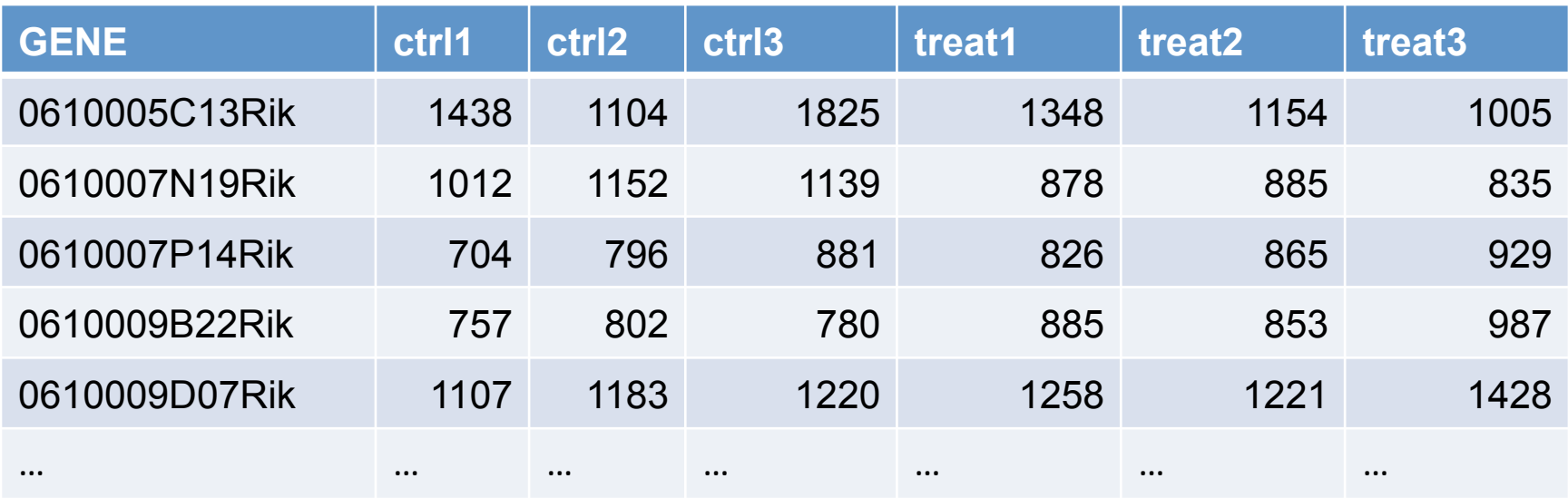

24009 rows, i.e. genes 6 columns, i.e. samples

# Tutorial: Basic QC

barplot(colSums(countData)\*1e-6, names=colnames(countData), ylab="Library size (millions)")

# Tutorial: Basic QC

```
barplot(colSums(countData)*1e-6, 
   names=colnames(countData), 
   ylab="Library size (millions)")
```
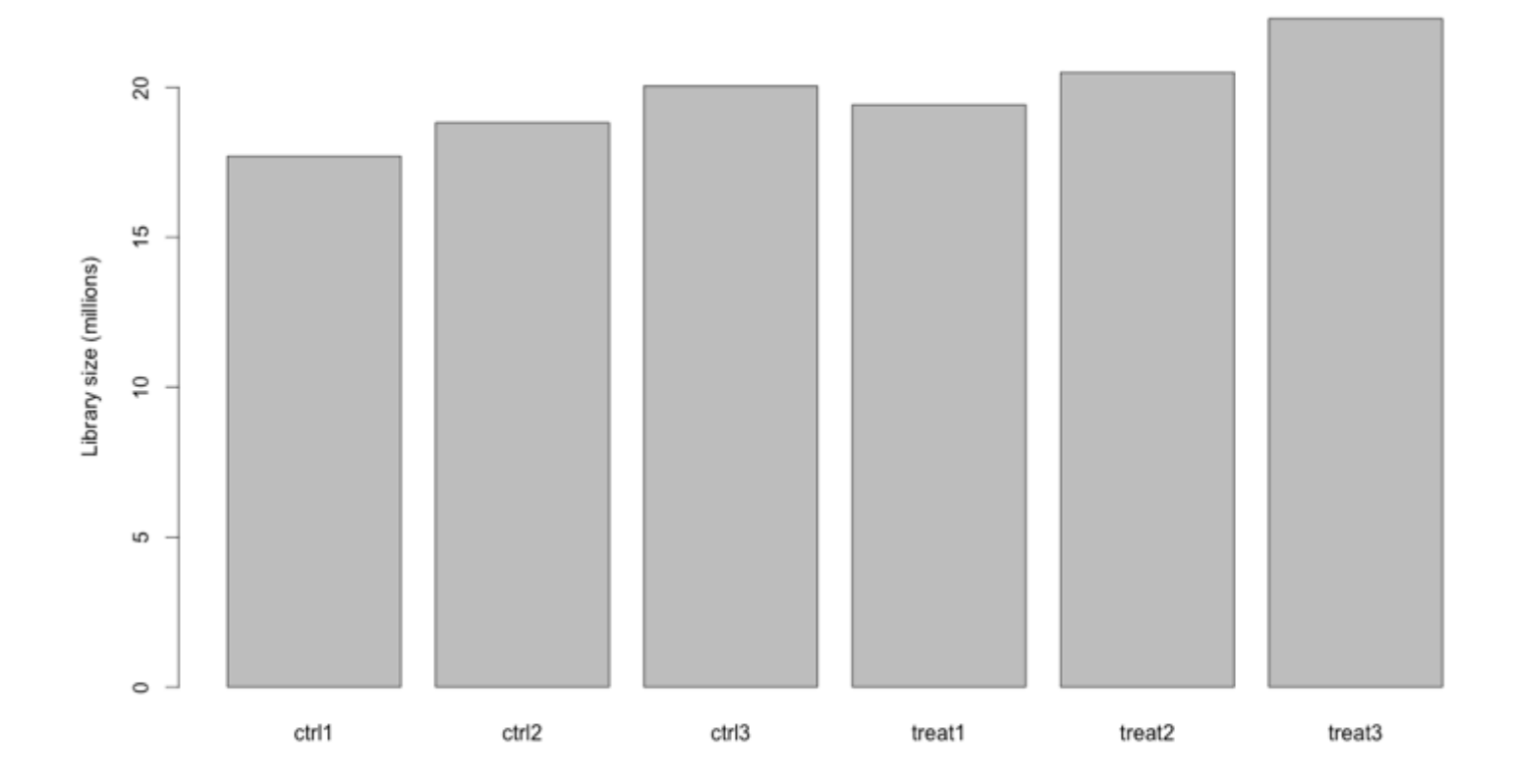

# Analyzing expression

• How many molecules of mRNA<sub>1</sub> are in my sample? 

 $-$  Estimating expression

• Is the amount or mRNA<sub>1</sub> in sample/group A different from sample/group B?

 $-$  Differential analysis

# Tutorial: Installing BioConductor packages

source("http://bioconductor.org/biocLite.R")

### biocLite("DESeq2")

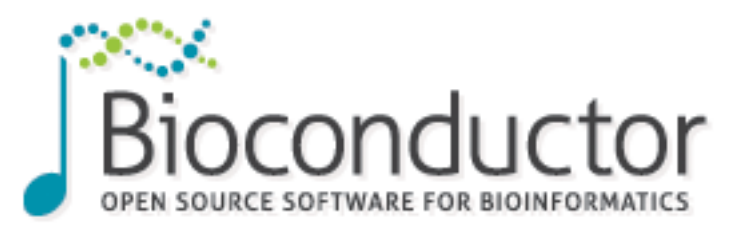

http://www.bioconductor.org/

M. I. Love, W. Huber, S. Anders: Moderated estimation of fold change and dispersion for RNA-Seq data with DESeq2. bioRxiv (2014). doi: 10.1101/002832 [1] 

# load library library(DESeq2)

```
# create experiment labels (two conditions)
colData <- DataFrame(condition=factor(c("ctrl","ctrl", 
"ctrl", "treat", "treat", "treat")))
```

```
# create DESeq input matrix 
dds <- DESeqDataSetFromMatrix(countData, colData, 
formula(\sim condition))
```

```
# run DEseq
dds <- DESeq(dds)
```

```
# visualize differentially expressed genes
plotMA(dds)
```
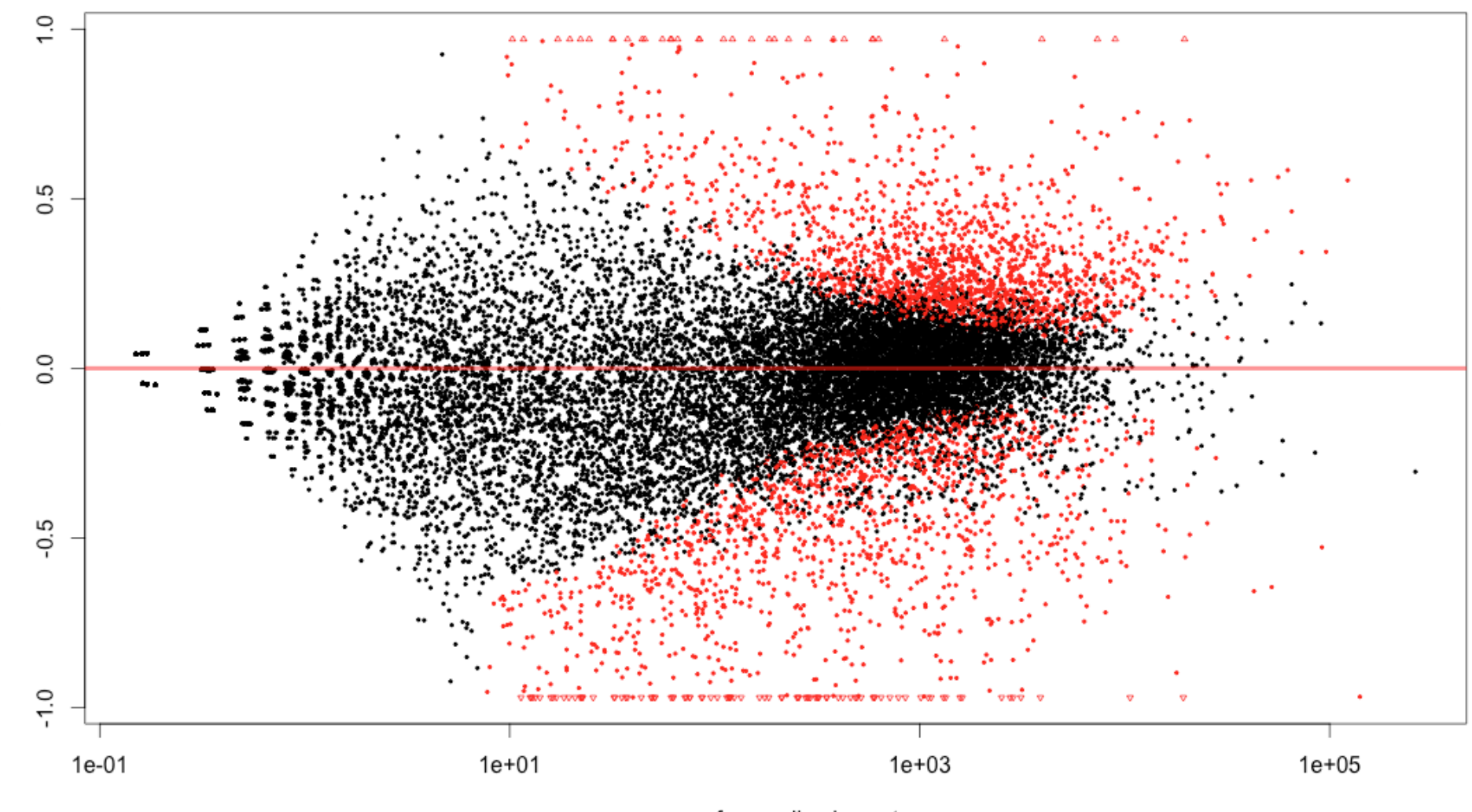

log<sub>2</sub> fold change

mean of normalized counts

```
# load library
library(DESeq2)
```

```
# create experiment labels (two conditions)
colData <- DataFrame(condition=factor(c("ctrl","ctrl", "ctrl", "treat", "treat", "treat")))
```

```
# create DESeq input matrix 
dds <- DESeqDataSetFromMatrix(countData, colData, formula(~ condition))
```

```
# run DEseq
dds <- DESeq(dds)
```

```
# visualize differentially expressed genes
plotMA(dds)
```

```
# get differentially expressed genes
res <- results(dds)
```

```
# order by BH adjusted p-value
resOrdered <- res[order(res$padj),]
```

```
# top of ordered matrix
head(resOrdered)
```
# get differentially expressed genes res <- results(dds)

# order by BH adjusted p-value resOrdered <- res[order(res\$padj),]

# top of ordered matrix head(resOrdered)

DataFrame with 6 rows and 6 columns

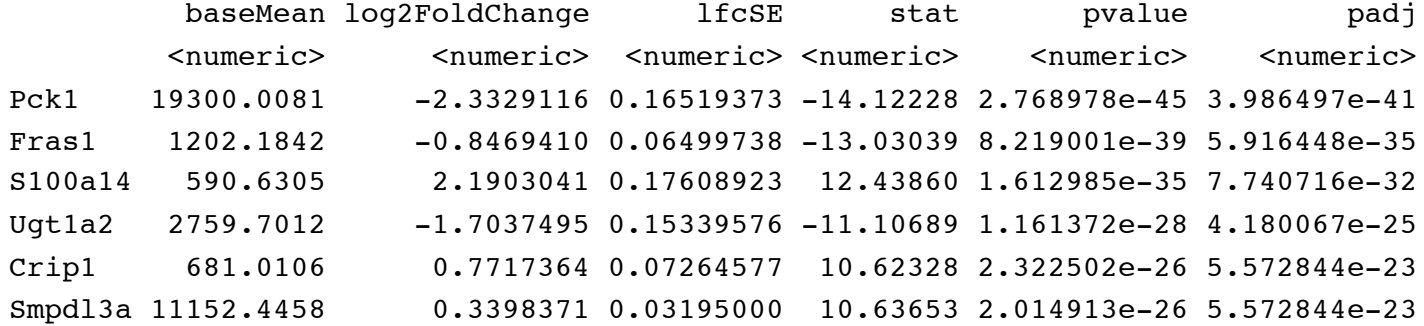

# how many differentially expressed genes ? FDR=10%, |fold-change|>2 (up and down)

# how many differentially expressed genes ? FDR=10%, |fold-change|>2 (up and down)

```
# get differentially expressed gene matrix
sig <- resOrdered[!is.na(resOrdered$padj) &
     resOrdered$padj<0.10 & 
     abs(resOrdered$log2FoldChange)>=1,]
```
# how many differentially expressed genes ? FDR=10%, |fold-change|>2 (up and down)

```
# get differentially expressed gene matrix
```

```
sig <- resOrdered[!is.na(resOrdered$padj) &
     resOrdered$padj<0.10 & 
     abs(resOrdered$log2FoldChange)>=1,]
```
### head(sig)

DataFrame with 6 rows and 6 columns

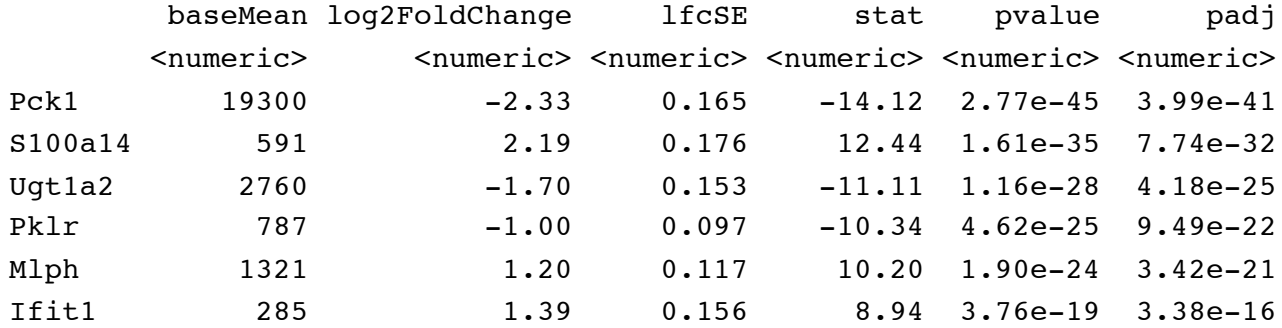

### dim(sig)

# how to create a heat map

### Tutorial: Heat Map

# how to create a heat map

# select genes selected <- rownames(sig); selected

```
## load libraries for the heat map
library("RColorBrewer")
```

```
source("http://bioconductor.org/biocLite.R")
biocLite("gplots")
library("gplots")
```

```
# colors of the heat map
hmcol <- colorRampPalette(brewer.pal(9, "GnBu"))(100) ## hmcol <- heat.colors
```

```
heatmap.2( log2(counts(dds,normalized=TRUE)[rownames(dds) %in% selected,]), 
     col = hmcol, scale="row",
     Rowy = TRUE, Colv = FALSE,
     dendrogram="row", 
     trace="none", 
     margin = c(4, 6), cexRow = 0.5, cexCol = 1, key size = 1
```
### Tutorial: Heat Map

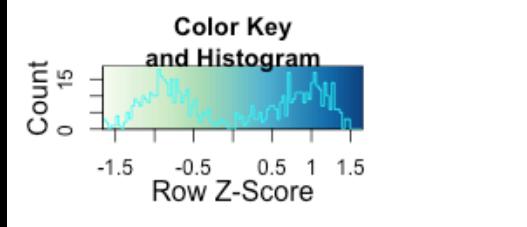

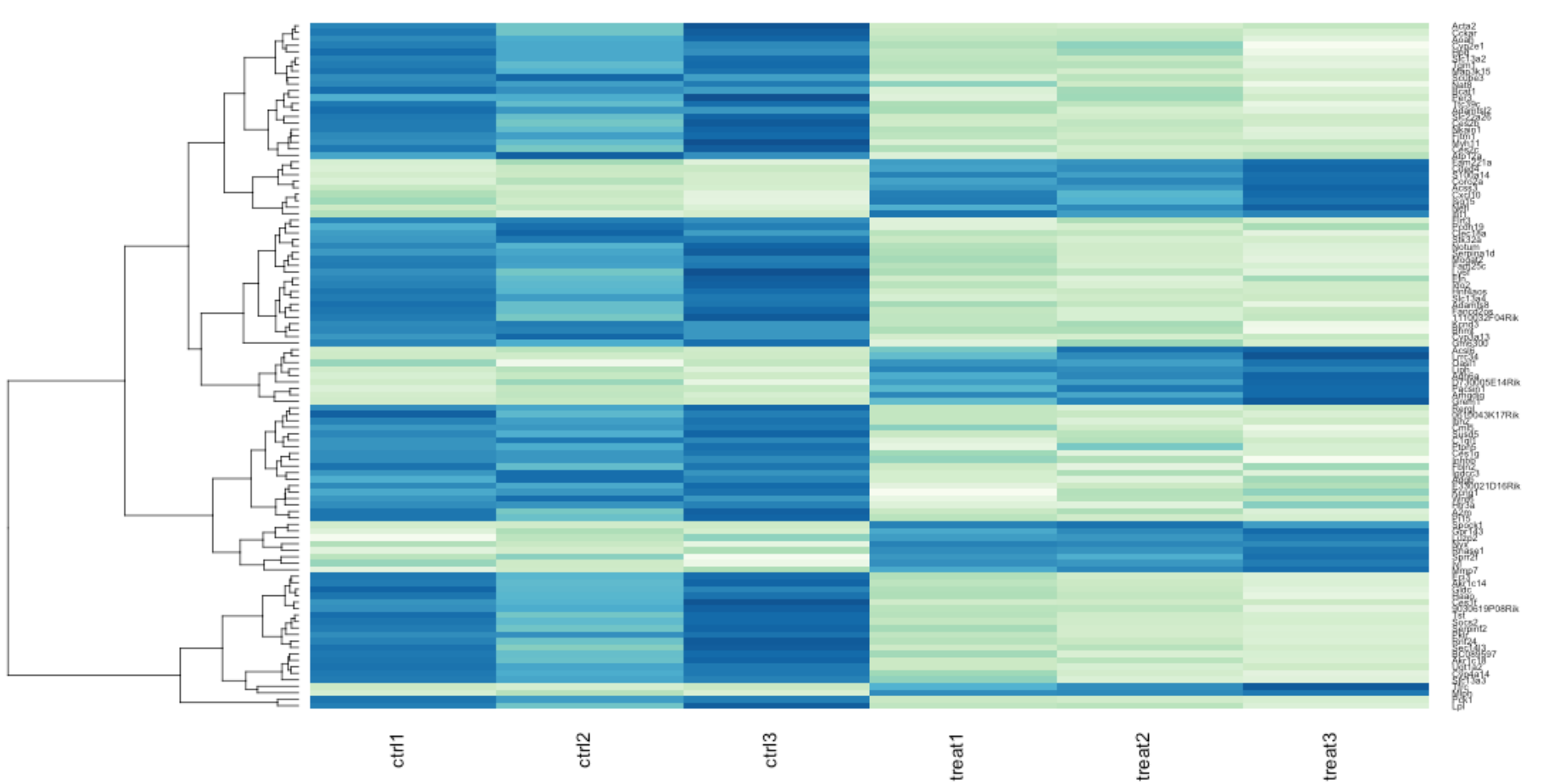

## Selecting the most differentially expressed genes and run GO analysis

```
# universe
universe <- rownames(resOrdered)
# load mouse annotation and ID library
biocLite("org.Mm.eg.db")
library(org.Mm.eg.db)
# convert gene names to Entrez ID
genemap <- select(org.Mm.eg.db, selected, "ENTREZID", "SYMBOL")
univmap <- select(org.Mm.eg.db, universe, "ENTREZID", "SYMBOL")
# load GO scoring package
biocLite("GOstats") 
library(GOstats)
# set up analysis
param<- new ("GOHyperGParams", geneIds = genemap, universeGeneIds=univmap, annotation="org.Mm.eg.db", 
ontology="BP",pvalueCutoff=0.01, conditional=FALSE, testDirection="over")
# run analysis
hyp<-hyperGTest(param)
# visualize
summary(hyp)
```

```
## Select/sort on Pvalue, Count, etc.
```
# Summary

- Intro of RNA-seq
- Estimating expression levels
- Differential expression analysis with DESeq2

• Andrea Sboner: ans2077@med.cornell.edu